# **FLX S24 & FLX S48**

#### **Einführung**

Vielen Dank, dass Sie sich für ein Zero 88 Produkt entschieden haben. FLX S Lichtsteuerungen sind leicht zu erlernen, einfach zu bedienen und bieten alle wichtigen Features zu einem bezahlbaren Preis.

Wir wünschen Ihnen einen störungsfreien Betrieb mit der FLX S. Über Ihr Feedback freuen wir uns sehr, denn wir legen großen Wert auf Zuverlässigkeit unserer Produkte und auf eine kontinuierliche Weiterentwicklung der ZerOS-Software.

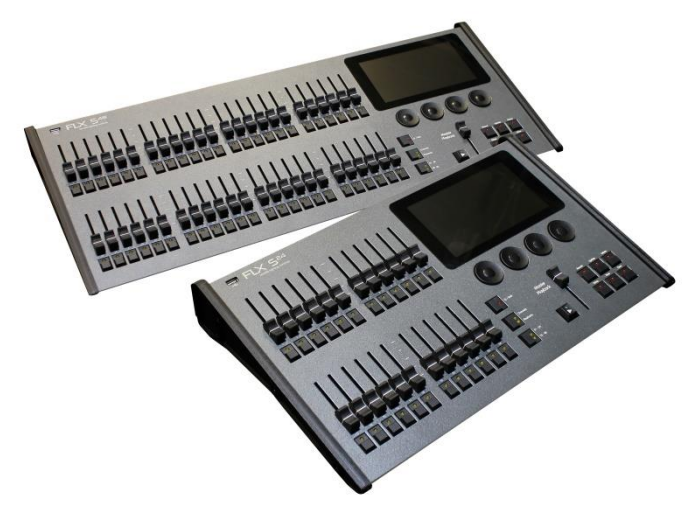

## **Bedienungsanleitung**

Ein vollständige Bedienungsanleitung finden Sie bei uns im Web: **zero88.com**

## **YouTube**

Training-Videos, Produktinfos usw. finden Sie unter: **youtube.com/zero88**

## **ZerOS Betriebssystem**

ZerOS wird regelmäßig aktualisiert, um neue Funktionen einzufügen und einen sicheren Betrieb zu gewährleisten. Software-Updates sind kostenlos und können unter **zero88.com/software** runtergeladen werden. Es wird dringend empfohlen, immer die neueste Softwareversion zu verwenden.

## **Universe-Upgrades**

FLX S Lichtsteuerungen mit einem DMX-Universe (512 Kanäle) können nachträglich auf zwei DMX-Universe (1024 Kanäle) erweitert werden. Weitere Infos finden Sie hier: **zero88.com/software/zeros/upgrade**

# **Übersicht**

## **FLX S24**

Mit den kompakten 19" Abmessungen bietet die FLX S24 leistungsfähige Eigenschaften zur Steuerung von 48 Moving Lights, LED-Systemen und Dimmerkreisen.

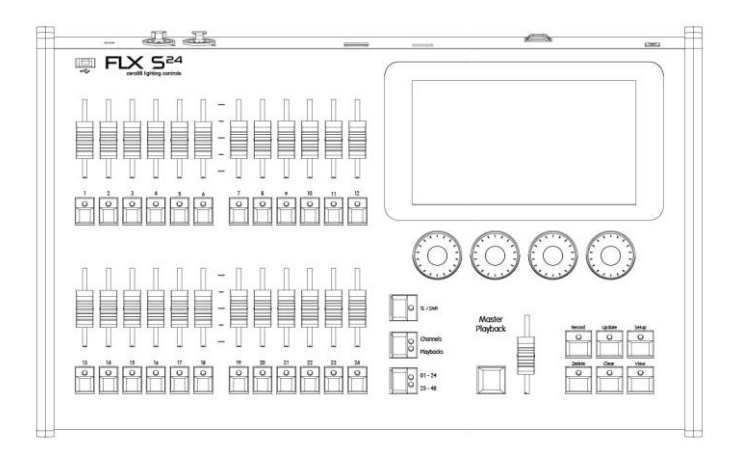

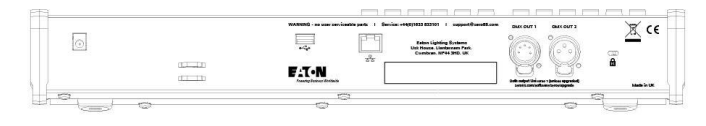

## **FLX S48**

Die FLX S48 steuert bis zu 96 Moving Lights, LED-Systeme oder Dimmerkreise. Zusätzlich ist ein DVI-D-Monitorausgang mit Touchscreen-Unterstützung integriert.

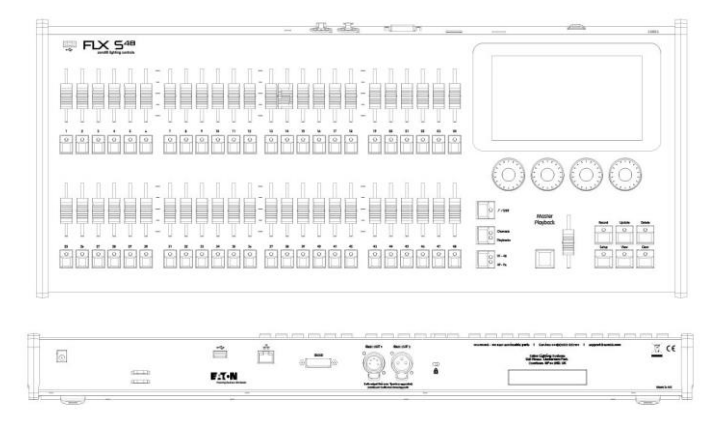

#### **Zubehör für die FLX S Serie**

- FLX S24 Flightcase 9805-000086-00
- FLX S48 Flightcase 9805-000087-00
- Ersatz-Netzteil 0021-000015-00
- 19" Rack-Montagewinkel 9802-000015-00

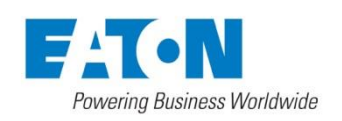

# **Erste Schritte…**

#### **Einschalten**

Das Netzkabel mit Netzteil und andere Kabel (z.B. DMX oder DVI beim FLX S48) müssen angeschlossen werden. Der Bootvorgang der FLX S beginnt automatisch.

## **Ausschalten**

Die "Save" Taste sollte grün leuchten (Show gespeichert), bevor Sie die FLX S vom Stromnetz trennen.

## **Touchscreen-Navigation**

Oberhalb des Touchscreens befinden sich fünf Navigationstasten, sowie zusätzliche Tasten (z.B. Colour, Positon und Effect) auf der rechten Seite. Diese Tasten werden je nach Funktion der Scheinwerfertypen angezeigt oder ausgeblendet. Die aktuell ausgewählte Schaltfläche der Taste ist blau markiert.

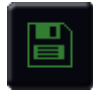

**Speichern (Save) –** Showdaten werden automatisch intern gespeichert (angezeigt durch die grüne Save-Taste, speichert auch extern auf einen USB-Stick). **Output Window** – zur Anzeige der Intensitäten

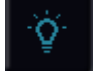

von den einzelnen Scheinwerfertypen

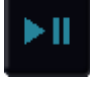

**Cue-Liste** – zur Anzeige der Cues innerhalb einer Cue-Liste, die mit GO gestartet werden kann

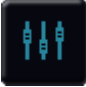

**Playbacks** – zur Anzeige der 24 oder 48 Playback-Fader

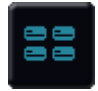

**Gruppen** – zur Anzeige der gespeicherten Gruppen, die automatisch oder manuell erstellt werden können

## **RigSync**

Auch ohne umfangreiche Kenntnisse zum DMX-Patch kann die FLX S mit einer Beleuchtungsanlage synchronisiert werden. "RigSync" läuft automatisch im Hintergrund und aktualisiert die Einstellungen. Ihre Scheinwerfer müssen hierfür RDM unterstützen.

#### **Interne Anleitungen**

Entdecken Sie die Funktionen der FLX S mit mehrsprachigen Schritt-für-Schritt Anleitungen in Ihrer gewünschten Lerngeschwindigkeit. Die Anleitung wird automatisch im unteren Drittel des Touchscreens geöffnet und folgt der Eingabe. Durch Drücken der Z-Taste kann diese Funktion wieder geöffnet werden, falls geschlossen.

# **Schnittstellen**

#### **DMX-Ausgänge**

Die DMX-Ausgänge sind über 1x XLR 5 Pin und 1x XLR 3 Pin ausgeführt. Bei Konsolen mit einer DMX-Linie (512 Kanäle) sind die DMX-Ausgabedaten identisch. Konsolen mit zwei DMX-Linien (1024 Kanäle) geben Universe 1 über den XLR 5 Pin aus und Universe 2 über den XLR 3 Pin.

#### **USB-Ports**

Zwei USB-Ports sind in der FLX S untergebracht (1x auf der Rückseite und 1x auf der Front). USB-Ports können für folgendes Zubehör genutzt werden:

- Tastatur & Maus (Mauszeiger nur extern DVI-D)
- Touchscreen-Unterstützung (DVI-D & USB nur bei der FLX S48)
- USB-Speichersticks

#### **Ethernet**

Die FLX S ist mit einem RJ45-Port ausgestattet und unterstützt verschiedene Ethernet-Protokolle (ArtNet 4 & sACN). Kostenlose Apps ermöglichen die drahtlose Steuerung über einen WLAN-Access-Point. Die FLX S unterstützt keine umfangreichen BMS-Netzwerke.

**Hinweis:** Internet wird nicht von der FLX S unterstützt!

#### **Kensington-Diebstahlsicherung**

Eine "Kensington-Lock" Diebstahlsicherung ist auf der Rückseite der FLX S verfügbar, die mit einem Standard-Laptop-Sicherungsseil genutzt werden kann.

Die FLX S wird über ein externes Netzteil versorgt (2,1mm DC-Stecker, mitte positiv), im Lieferumfang.

12VDC, max 1,25A, 15W

Bitte verwenden Sie immer das mitgelieferte Zero 88 Netzteil. Die verwendete Schutzkontaktsteckdose (Schuko) muss geerdet sein.

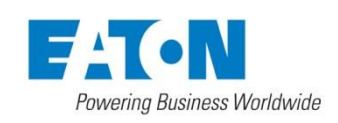

# **Terminologie**

## **Scheinwerfertypen (Fixtures)**

Ein Gerät/Scheinwerfer wird als "Fixture" bezeichnet und erhält eine "Channel Number = Kanalnummer". Fixtures können einfache Dimmerkanäle sein, aber auch komplexere Moving Lights, LED-Scheinwerfer, Strobes oder Nebelmaschinen.

#### **Multi-Funktions-Fader (MFF's)**

Die FLX S Serie ist mit Multi-Funktions-Fader ausgestattet (24 bei der FLX S24 und 48 bei der FLX S48). Die Taste "Fader Funct."schaltet die Multi-Funktions-Fader zwischen Kanälen und Playbacks um.

#### **Kanäle (Channels)**

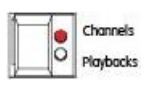

Wenn die Multi-Funktions-Fader (MFF) auf "Channels" stehen (wird oft als "Dimmerkanal per Fader" bezeichnet), steuert jeder Multi-Funktions-Fader eine Intensität. Jedes

Gerät/Scheinwerfer liegt mit der Intensität auf einem Multi-Funktions-Fader. FLX S-Konsolen unterstützen je nach Version 48 oder 96 Gerät/Scheinwerfer. Mit der Seiten-Taste können Sie zur nächsten Seite blättern.

## **Playbacks (Cues, Stacks & Submaster)**

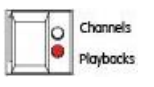

Jeder Playback-Fader kann einzelne Cues oder mehrere Cues als Cue-Liste speichern. Playbacks mit nur einem einzelnen Cue werden oft als "Submaster" bezeichnet.

Playbacks mit mehreren Cues werden oft als "Cue Stacks = Cue-Listen" bezeichnet.

## **Seiten (Pages)**

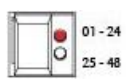

Mit der Seiten-Taste können Sie zwischen den Fadern 1-24 und 25-48 bei der FLX S24 oder 1-48 und 49-96 bei der FLX S48 wechseln. Das Umschalten zwischen "Channels" und "Playbacks" geht automatisch auf die vorherige Seite zurück, die Sie zuvor in dieser Funktion ausgewählt haben.

## **"**Ⓩ**" / Shift**

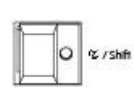

Die Z-Taste  $@$  stellt eine Reihe von Schnellzugriffs-Einstellungen und Funktionen auf die interne Anzeige im Multi-Touch-Display und auf die Encoderräder. Gedrückthalten der Z-Taste ((2)) fungiert als "Shift". Dieses ändert die Funktionalität anderer Tasten, wenn diese zusammen gedrückt werden.

## **Master Playback**

Ein zusätzliches "Master Playback" mit geräuscharmer GO-Taste kann für Anwendungen im Theater oder TV verwendet werden.

#### **Command & Funktionstasten**

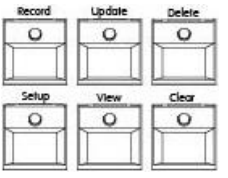

Die FLX S ist mit Tasten für Record, Update, Delete, Setup, View und Clear ausgestattet. In Kombination mit anderen Tasten ändern die Funktionstasten ihre Funktionalität.

#### **Anzeigeeinstellungen**

Die FLX S verfügt zur Bedienung über ein internes Multi-Touch-Display. Mobile Geräte wie Smartphones, Tablets und Laptops können als externe Monitore oder als Fernbedienungen genutzt werden. Zusätzlich unterstützt die FLX S48 einen externen DVI-D Monitor oder Touchscreen.

#### **Encoderräder**

Es stehen vier Encoder-Räder zur Verfügung, die für die Steuerung verschiedener Einstellungen verwendet werden. Die einzelnen Funktionen der Encoder-Räder werden oberhalb in vier Feldern im Multi-Touch-Display angezeigt.

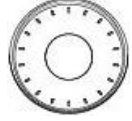

#### **Gruppen**

Gruppen sind eine Auswahl von

Scheinwerfern (z.B. Frontlicht, Moving Lights Truss hinten, RGB-Scheinwerfer usw.). Die FLX S erstellt Gruppen auch automatisch.

#### **Chaser**

Chaser sind automatische Abläufe von Lichtszenen ("Steps"). Die Einstellungen können zwischen "Flashing" und "Fading" geändert werden. Weitere Infos finden Sie in der vollständigen Bedienungsanleitung der FLX S.

#### **Effekte**

Effekte können auf ausgewählte Geräte/ Scheinwerfer angewendet werden, um kontinuierlich wechselnde Lichtzustände zu erzeugen (z.B. Rainbow-Effekte, Bewegungen usw.). Im Gegensatz zu Chaser können sie in einem einzigen Cue gespeichert werden und basieren auf Wellenformen (z.B. Sinuswelle, Sägezahnwelle usw.).

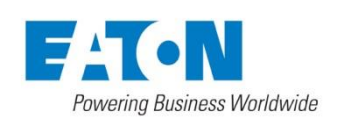

# **Fehlerbehebung**

#### **Geräte reagieren nicht?**

Wenn Ihre Geräte, Scheinwerfer oder Dimmer nicht reagieren, überprüfen Sie folgende Hinweise:

- DMX-Kabel im richtigen Universe gesteckt?
- Falls Ihre Geräte, Scheinwerfer oder Dimmer kein RDM unterstützen, wurden sie korrekt im Patch zugewiesen (DMX-Adresse und Mode)?
- Haben die Geräte einen Shutter-Parameter (Shutter muss offen sein = "open")? Ist die Lampe im Moving Light gezündet ("Lamp On" via Macro)?

## **Externer Touchscreen reagiert nicht?**

- Externe Touchscreens benötigen ein USB- und ein DVI-D-Kabel
- Haben Sie den externen Touchscreen in Setup> System Settings (Systemeinstellungen) kalibriert?

## **Remote-App verbindet nicht?**

- Ist die Remote aktiviert (Enabled) Setup > Remote?
- Ist ein Passwort vergeben Setup > Remote?
- Verwenden Sie ein dediziertes Netzwerk oder einen Teil eines größeren Netzwerks (in größeren Netzwerken können Firewalls manchmal die Kommunikation blockieren)?
- Ist die IP-Adresse der FLX S im gleichen Bereich der Remote? Für einfache Netzwerke empfehlen wir entweder DHCP auf allen Geräten zu aktivieren (was die IP-Adresse automatisch festlegt) oder die IP-Adressen 192.168.1.10 und 192.168.1.20 auf der FLX S und der Fernbedienung verwenden - der Wireless-Access-Point sollte die 192.168.1.1 bekommen.

## **FLX S bootet nicht?**

- Entfernen Sie alle USB-Geräte von der Konsole
- Überprüfen Sie den internen Monitor auf Fehlermeldungen oder Warnhinweise
- Halten Sie die Shift = Umschalttaste auf einer externen USB-Tastatur gedrückt, während Sie die FLX S hochfahren (Diagnosemode startet) - führen Sie einen "Backup-Desk-State" aus und senden Sie diese Datei an Zero 88
- Halten Sie die Shift = Umschalttaste auf einer externen USB-Tastatur gedrückt und wählen Sie "Clear Show Data", um Daten auf der FLX S zu löschen
- Wenn alles andere fehlschlägt, installieren Sie die ZerOS Software neu

# **Pflege & Wartung**

Die FLX S ist weitestgehend wartungsfrei, allerdings können Sie mit ein paar einfachen Schritten die Lebensdauer möglicherweise verlängern.

> **WARNUNG: Es befinden sich keine zu wartenden Bauteile im Inneren!**

## **Reinigen der Oberfläche**

Wischen Sie hin und wieder die Oberflächen mit einem weichen Mikrofasertuch ab. Glasreiniger oder andere nicht ätzenden oder lösungsmittelhaltigen Reiniger helfen bei stärkeren Verschmutzungen.

#### **Pflege der Kanalregler**

Druckluft kann zur Beseitigung von Staub in den Fadern helfen. Verwenden Sie keine auf Öl basierenden Schmiermittel (z.B. WD-40) für die Fader, da dies zu irreparablen Schäden führen kann.

#### **Transport & Lagerung**

Der Karton der FLX S ist nicht zum dauerhaften Transport vorgesehen. Bitte verwenden Sie dazu ein Flightcase oder eine andere stabile Transportverpackung. Zero 88 bietet passende Flightcases für den Transport der FLX S.

#### **Umgebungsbedingungen**

Beachten Sie unsere Hinweise zu den Umgebungsbedingungen im Kapitel "Hardware & Wirkbereich", damit keine Schäden an der FLX S auftreten.

## **Kontakt zu uns**

Support-Anfragen können über unser Support-Forum zero88.com/forum oder per email support@zero88.com eingereicht werden.

Bei dringenden Fragen kontaktieren Sie bitte Ihren Händler oder nutzen Sie unseren Telefon-Support +44 (0)1633 838088.

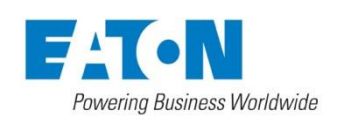

## **Hinweise**

Eaton behält sich das Recht vor, ohne vorherige Ankündigung, Änderungen an den genannten Produkten vorzunehmen.

Dieses Gerät ist für den professionellen Bühnenlichteinsatz entwickelt worden und eignet sich für keinen anderen Einsatzbereich. Es sollte nur von qualifizierten Anwendern in Übereinstimmung mit den Vorschriften für elektrische Anlagen in dem jeweiligen Land verwendet oder installiert werden.

Für fehlerhafte Angaben in diesen Informationen übernehmen wir keine Haftung. Eaton behält sich das Recht vor, ohne vorherige Ankündigung, technische Spezifikationen an den genannten Produkten zu ändern.

© Eaton Electrical Systems (t/a Eaton Lighting Systems)

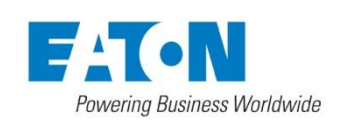